## **Installer AbulÉdu 15.08 définitivement sur votre disque dur**

L'assistant d'installation est soit présent sur le bureau du compte "parent ou enseignant" ou alors vous pouvez aller le chercher dans le menu Système / Administration / Installer

From: <https://docs.abuledu.org/> - **La documentation d'AbulÉdu**

Permanent link: **[https://docs.abuledu.org/2015/abuledu\\_live\\_15.08/installer\\_definitivement?rev=1446113954](https://docs.abuledu.org/2015/abuledu_live_15.08/installer_definitivement?rev=1446113954)**

Last update: **2015/10/29 11:19**

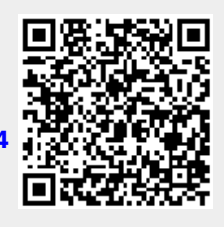